Universidad de San Carlos de Guatemala Facultad de Ingeniería Departamento de Física Manual de Usuario-Portal de Física

24 de enero de 2018

# **Índice**

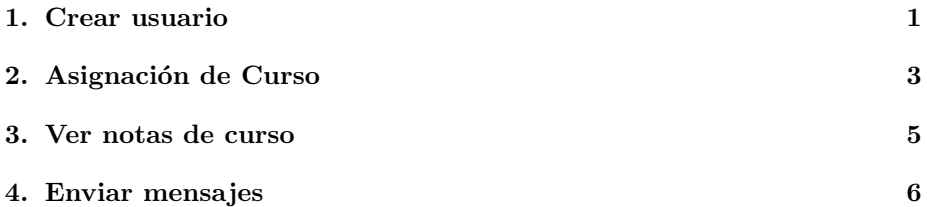

#### <span id="page-0-0"></span>1. Crear usuario

Ingresar al enlace <http://fisica.ingenieria.usac.edu.gt/>.

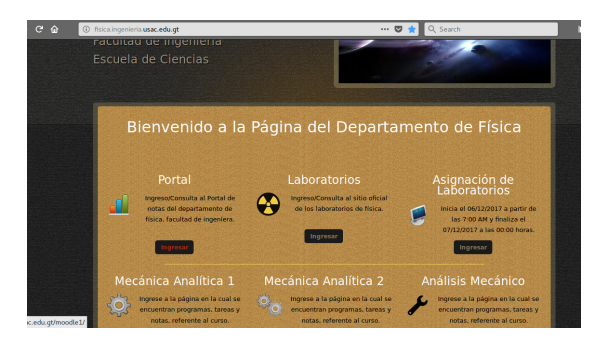

Figura 1: Página principal del Departamento de Física

Seleccionar la opción Ingresar que aparece en la descripción del Portal.

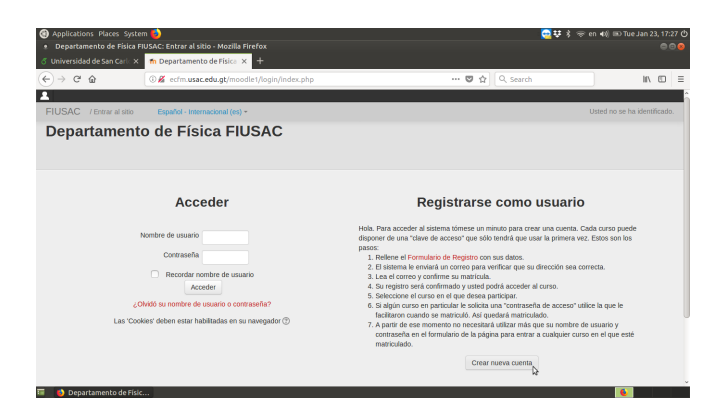

Figura 2: Página principal del portal del Departamento de Física

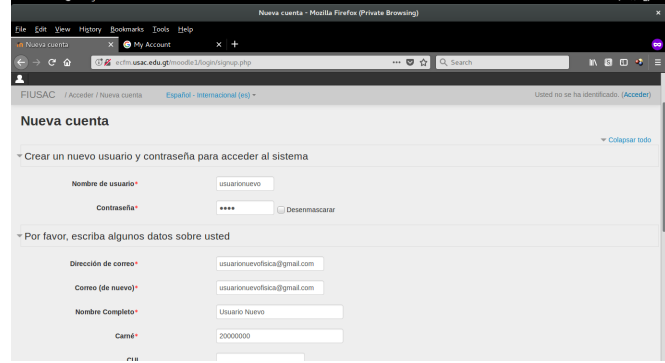

Llenar los campos que se soliciten para crear un usuario.

Figura 3: Paso 1.

Una vez confirmados los campos enviar información, y a continuación se pedirá revisar el mensaje enviado al correo electrónico proporcionado.

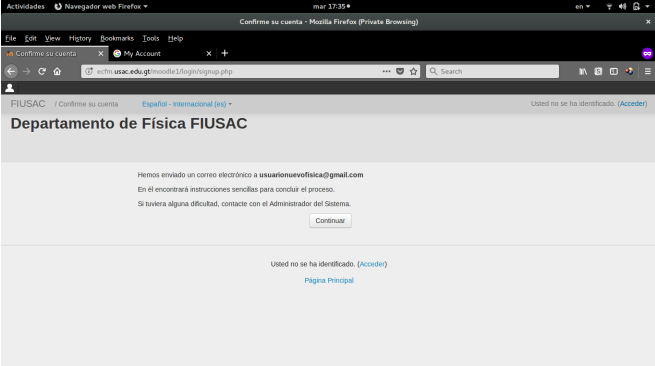

Figura 4: Paso 2.

Si el correo no llega directactamente a la bandeja de entrada, revisar la

carpeta de SPAM.

En el correo se pedirá validar la cuenta a través de un enlace.

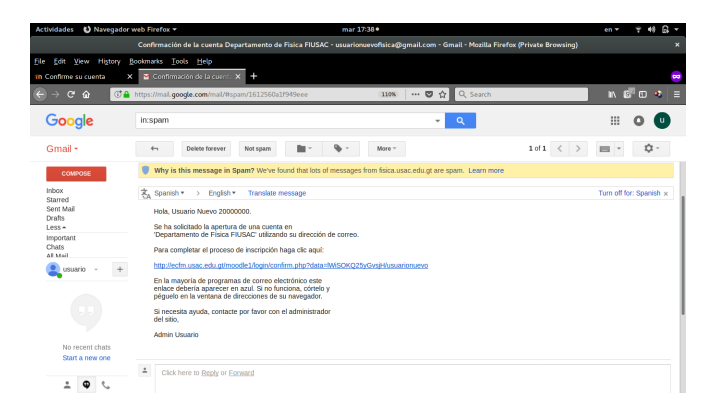

Figura 5: Paso 4.

Una vez validado, podrá acceder al portal del Departamento de Física.

| Área personal - Mozilla Firefox (Private Browsing)<br>×<br>Bookmarks Tools Help<br>$\times$<br>X Confirmación de la cuent: X<br>an Area personal<br>$\pm$<br>œ<br><b>□ ★</b> Q Search<br>$\rightarrow$ $C$<br>C ecfm.usac.edu.gt/moodle1/my/<br>$M$ 8 0 $A$ =<br>$\hat{u}$<br>FIUSAC / Área personal<br>Español - Internacional (es) ~<br>Usuario Nuevo 20000000<br>Usuario Nuevo 20000000<br>Personalizar esta página<br>同<br>$\Box$<br><b>ARCHIVOS PRIVADOS</b><br><b>VISTA GENERAL DE CURSOS</b><br>No hay archivos disponibles<br>No hay información del curso para mostrar.<br>Gestionar ficheros Privados<br>$\Box$<br><b>MIS ÚLTIMAS INSIGNIAS</b><br>No tiene insignias que mostrar<br>$\Box$<br><b>CALENDARIO</b><br>enero 2018<br>SAb<br>Dom<br>Lur<br>×.<br>$\overline{z}$<br>×<br>n.<br>10<br>12<br>12<br>11<br>14<br>1K<br>16<br>17<br>19<br>20<br>1N<br>26<br>$\mathfrak{D}$<br>21<br>$\overline{\mathbf{z}}$<br>m<br>24<br>26 | Navegador web Firefox *<br><b>Actividades</b> | mar 17:46+ |  | en v | $7 - 48$ | $\mathbf{r}$ |  |
|----------------------------------------------------------------------------------------------------|-----------------------------------------------|------------|--|------|----------|--------------|--|
|                                                                                                    |                                               |            |  |      |          |              |  |
|                                                                                                    | File Edit View History                        |            |  |      |          |              |  |
|                                                                                                    | in Confirme su cuenta                         |            |  |      |          |              |  |
|                                                                                                    |                                               |            |  |      |          |              |  |
|                                                                                                    | л                                             |            |  |      |          |              |  |
|                                                                                                    |                                               |            |  |      |          |              |  |
|                                                                                                    |                                               |            |  |      |          |              |  |
|                                                                                                    |                                               |            |  |      |          |              |  |
|                                                                                                    |                                               |            |  |      |          |              |  |
|                                                                                                    |                                               |            |  |      |          |              |  |
|                                                                                                    |                                               |            |  |      |          |              |  |
|                                                                                                    |                                               |            |  |      |          |              |  |
|                                                                                                    |                                               |            |  |      |          |              |  |
|                                                                                                    |                                               |            |  |      |          |              |  |
|                                                                                                    |                                               |            |  |      |          |              |  |
|                                                                                                    |                                               |            |  |      |          |              |  |
| $25 -$<br>29 <sub>2</sub><br>30 <sub>1</sub><br>31                                                                                                    |                                               |            |  |      |          |              |  |

Figura 6: Paso 5.

## <span id="page-2-0"></span>2. Asignación de Curso

Para matricularse al curso de interés, seleccione Inicio del sitio.

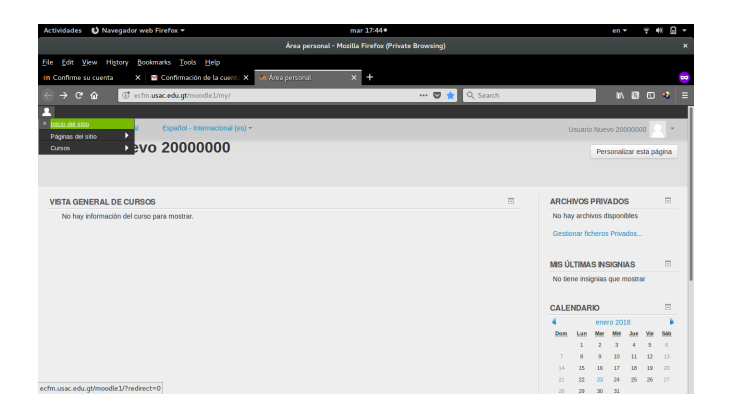

Figura 7: Paso 1.

Desplegar la flecha de Cursos para mostrar los cursos del Departamento de Física.

| Navegador web Firefox *<br><b>Actividades</b>                                            |                                    | mar 17:47*                                                         |                   |                                      |                 | en v           |                | $-40$<br>۷      | $\mathbb{R}$ + |
|------------------------------------------------------------------------------------------|------------------------------------|--------------------------------------------------------------------|-------------------|--------------------------------------|-----------------|----------------|----------------|-----------------|----------------|
|                                                                                          |                                    | Departamento de Física FIUSAC - Mozilla Firefox (Private Browsing) |                   |                                      |                 |                |                |                 |                |
| Edit View History<br>Bookmarks Tools Help<br>file                                        |                                    |                                                                    |                   |                                      |                 |                |                |                 |                |
| X Confirmación de la cuenta X<br>in Confirme su cuenta                                   | in Departamento de Física F X +    |                                                                    |                   |                                      |                 |                |                |                 |                |
| $\rightarrow$ C $\hat{\omega}$<br>$\leftarrow$<br>@ ecfm.usac.edu.gt/moodle1/?redirect=0 |                                    | ☆ Q Search<br>$\blacksquare$                                       |                   |                                      |                 |                | <b>MBD +</b>   |                 |                |
|                                                                                          |                                    |                                                                    |                   |                                      |                 |                |                |                 |                |
| FIUSAC / Area personal / Inicio del sitio                                                | Español - Internacional (es) -     |                                                                    |                   | Usuario Nuevo 20000000               |                 |                |                |                 |                |
|                                                                                          |                                    |                                                                    |                   |                                      |                 |                |                |                 |                |
| $\Box$<br><b>MENÚ PRINCIPAL</b>                                                          |                                    |                                                                    |                   | Portal del Departamento de Física de |                 |                |                |                 |                |
| Novedades del sitio                                                                      | Categorías                         |                                                                    |                   | la Facultad de Ingeniería de la      |                 |                |                |                 |                |
|                                                                                          |                                    | Colapsar todo                                                      | Guatemala.        | Universidad de San Carlos de         |                 |                |                |                 |                |
|                                                                                          | - Primer Semestre 2018             |                                                                    |                   |                                      |                 |                |                |                 |                |
|                                                                                          | $-CURSOS$                          |                                                                    | <b>CALENDARIO</b> |                                      |                 |                |                |                 | 同              |
|                                                                                          | <b>Física Básica (11)</b>          |                                                                    |                   |                                      |                 | enero 2018     |                |                 |                |
|                                                                                          | $\triangleright$ Física $1$ and    |                                                                    | Dom               | Lun                                  | Mar             | Mié            | 30t            | Vie             | 880            |
|                                                                                          | $\triangleright$ Física 2(12)      |                                                                    |                   |                                      | $\overline{a}$  | $\overline{a}$ | $\overline{a}$ | $\kappa$        | $\overline{a}$ |
|                                                                                          | $\triangleright$ Física 3 $m$      |                                                                    |                   |                                      |                 | 10             | 11             | 12 <sup>°</sup> | 18             |
|                                                                                          | $\triangleright$ Física 4 $\omega$ |                                                                    | $^{14}$<br>51     | 1C<br>55                             | 16<br>22        | 17<br>24       | 10<br>26       | 19<br>26        | $-20$<br>27    |
|                                                                                          | Mecánica Analítica 1m              |                                                                    | 21                | 29                                   | 30 <sub>1</sub> | 31             |                |                 |                |
|                                                                                          | Mecánica Analítica 2(2)            |                                                                    |                   |                                      |                 |                |                |                 |                |
|                                                                                          | <b>Análisis Mecánicom</b>          |                                                                    |                   |                                      |                 |                |                |                 |                |
|                                                                                          |                                    |                                                                    |                   |                                      |                 |                |                |                 |                |

Figura 8: Paso 2.

Debe navegar hasta encontrar la sección a la cual desea matricularse.

| Navegador web Firefox *<br><b>Actividades</b>                                                                                                | mar 17:49*                                                 | $\mathbf{a}$ .<br>$\overline{\tau}$ 40<br>en = |
|----------------------------------------------------------------------------------------------------|------------------------------------------------------------|------------------------------------------------|
|                                                                                                    | FIUSAC: Física Básica - Mozilla Firefox (Private Browsing) | ×                                              |
| Bookmarks Tools Help<br>file Edit View<br><b>History</b>                                                                                     |                                                            |                                                |
| im FIUSAC: Fisica Basica<br>X Confirmación de la cuent: X<br>in Confirme su cuenta                                                           | $x +$                                                      | $\infty$                                       |
| $\leftarrow$<br>$C$ $\Omega$<br>$\rightarrow$<br>@ ecfm.usac.edu.gt/moodle1/course/index.php?categoryid=6                                    | $\cdots \nabla \nabla$                                     | Q Search<br><b>IN BB 0 4</b><br>E              |
| л                                                                                                    |                                                            |                                                |
| FIUSAC / Área personal / Cursos / Primer Semestre 2018 / CURSOS / Física Básica<br><b>The Commission of the Commission of the Commission</b> | Español - Internacional (es) =                             | Usuario Nuevo 20000000<br>٠<br>$\sim$          |
| (2) Fisica Básica D2(3,4,5)                                                                                                    |                                                            | $F + G$                                        |
| C: Fisica Básica D3(6,7,8,9)                                                                                                    |                                                            | $B - Q$                                        |
| <sup>2</sup> Física Básica E1(0,1,2)                                                                                                    |                                                            | $\left[\frac{1}{2},\frac{1}{2}\right]$         |
| 1. Fisica Básica E2(3,4,5,6)                                                                                                    |                                                            | $\sqrt{6}$                                     |
| (2) Fisica Básica E3 (7,8,9)                                                                                                    |                                                            | $F + G$                                        |
| C: Fisica Básica F (Virtual)                                                                                                    |                                                            | $B - Q$                                        |
| C) Física Básica N                                                                                                    |                                                            | F                                              |
| <sup>8</sup> Física Básica Q                                                                                                    |                                                            | $\left\lceil \Phi \right\rceil$                |
| C) Fisica Básica R                                                                                                    |                                                            | F                                              |
| C: Fisica Básica S                                                                                                    |                                                            | $B - G$                                        |
| C) Física Básica Z                                                                                                    |                                                            | $\triangle$ <sup>®</sup>                       |
| ecfm.usac.edu.gt/moodle1/course/view.php?id=45                                                                                               |                                                            |                                                |

Figura 9: Paso 3.

Una vez encontrado el curso y la sección, seleccionar la opción de Matricu-

larme.

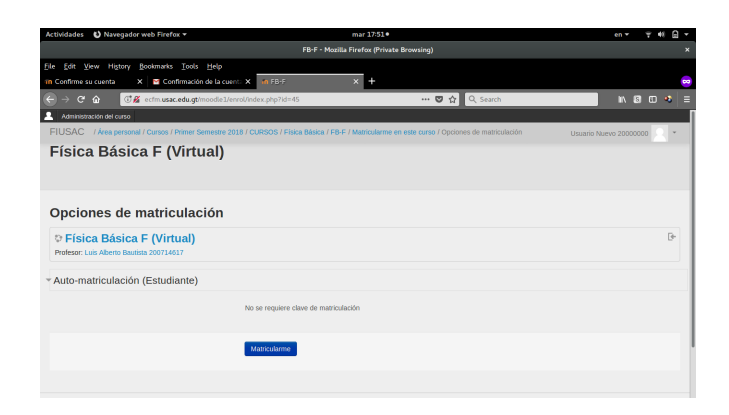

Figura 10: Paso 4.

### <span id="page-4-0"></span>3. Ver notas de curso

Para revisar las notas que se irán registrando a medida que avance el curso dirigirse a la opción de Calificaciones.

| Navegador web Firefox *<br><b>Actividades</b>                                                                                                    |                                                                                                    | mar 17:53*                                                                                         | en v                                                                                                    | Ω           |  |  |  |
|----------------------------------------------------------------------------------------------------|----------------------------------------------------------------------------------------------------|----------------------------------------------------------------------------------------------------|----------------------------------------------------------------------------------------------------|-------------|--|--|--|
| Curso: Fisica Básica F (Virtual) - Mozilla Firefox (Private Browsing)                                                                                |                                                                                                    |                                                                                                    |                                                                                                    |             |  |  |  |
| Edit View History<br>file<br>in Confirme su cuenta<br>$C \Omega$<br>Administración del curso<br>2. Dame de baja en FB-F<br><b>Ell</b> Calificaciones | Bookmarks Tools Help<br>X Confirmación de la cuenta X en Curso: Física Básica F. (V) X +<br>Q Search<br>$\sim$<br>C ecfm.usac.edu.gt/moodle1/course/view.php?id=45<br>回<br>$\cdots$ o<br>圓<br>m.<br>$\blacksquare$<br>mer Semestre 2018 / CURSOS / Física Básica / FB-F<br>Usuario Nuevo 20000000<br><b>Física Básica F (Virtual)</b> |                                                                                                    |                                                                                                    |             |  |  |  |
| <b>RELOJ</b><br>in Servidor:<br>Usted:                                                                                                    | $\Box$<br>5:52pm<br>5:53pm                                                                                                    | Presentación del curso<br><b>Física Básica Virtual</b><br>Sección E<br><b>Primer semestre 2018</b> | <b>BUSCAR EN LOS FOROS</b><br>$\mathbf{tr}$<br>Búsqueda avanzada (?)<br>ÚLTIMAS NOTICIAS<br>(Sin novedades aún)      | $\Box$<br>同 |  |  |  |
| ecfm.usac.edu.gt/moodle1/grade/report/index.php?id=45                                                                                                |                                                                                                    | FISICA<br><b>BA'SICA VIRTUAL</b><br>L=rai<br>C san                                                 | <b>EVENTOS PRÓXIMOS</b><br>No hay eventos próximos<br>It all calendario<br>Nuevo evento<br><b>ACTIVIDAD RECIENTE</b> | 同<br>同      |  |  |  |

Figura 11: Paso 1.

Sus notas aparecerán desplegadas indicando (de haberlo) su nota del lado derecho.

| Actividades ( Navegador web Firefox *                                                                                      | mar 17:56 ·                                                | R<br>$\sim$<br>en =    |
|----------------------------------------------------------------------------------------------------|------------------------------------------------------------|------------------------|
|                                                                                                    | Calificaciones: Vista - Mozilla Firefox (Private Browsing) |                        |
| File Edit View History Bookmarks Tools Help                                                                                |                                                            |                        |
| X Confirmación de la cuent: X<br>in Calificaciones: Vista<br>in Confirme su cuenta                                         | $x +$                                                      |                        |
| cf ecfm.usac.edu.gt/moodle1/grade/report/user/index.php?id=45<br>$\epsilon$<br>$\leftarrow$<br>$\hat{r}$                   | … D ☆ Q Search<br>回                                        | <b>IN B D 4</b><br>Е   |
| л<br>Administración de calificaciones Administración del curso                                                             |                                                            |                        |
| FIUSAC / Área personal / Primer Semestre 2018 / CURSOS / Física Básica / FB-F / Administración de calificaciones / Usuario |                                                            | Usuario Nuevo 20000000 |
| Usuario - Usuario Nuevo 20000000                                                                                           |                                                            |                        |
|                                                                                                    |                                                            |                        |
| Ítem de calificación                                                                                                    |                                                            | Calificación           |
| <b>E Física Básica F (Virtual)</b>                                                                                         |                                                            |                        |
| <b>Illi</b> Zona 100%                                                                                                    |                                                            |                        |
| [2] Laboratorio (10%)                                                                                                    |                                                            | ÷                      |
| <b>Tareas (15%)</b>                                                                                                    |                                                            |                        |
| <b>Pi</b> Tarea 1                                                                                                    |                                                            | ٠                      |
| [2] Tarea 2                                                                                                    |                                                            | ı                      |
| [2] Tarea 3                                                                                                    |                                                            | ı                      |
| Fi Tarea 4                                                                                                    |                                                            | ٠                      |
| Fi Tarea 5                                                                                                    |                                                            | ٠                      |
| Pi Tarea 6                                                                                                    |                                                            | ٠                      |
| Examenes Parciales (50%)                                                                                                   |                                                            |                        |
|                                                                                                    |                                                            |                        |

Figura 12: Paso 2.

# <span id="page-5-0"></span>4. Enviar mensajes

Para redactar un mensaje a otro usuario del portal, diríjase a la opción Mensajes.

| Navegador web Firefox *<br><b>Actividades</b>                                | mar 17:58*                                         |          |                                 | en v                 |                                  | $7 - 40$            |                | $R -$ |
|------------------------------------------------------------------------------|----------------------------------------------------|----------|---------------------------------|----------------------|----------------------------------|---------------------|----------------|-------|
|                                                                              | Área personal - Mozilla Firefox (Private Browsing) |          |                                 |                      |                                  |                     |                | ×     |
| Edit View History Bookmarks Tools Help<br><b>File</b>                        |                                                    |          |                                 |                      |                                  |                     |                |       |
| X Confirmación de la cuent: X<br>an Area personal<br>in Confirme su cuenta   | $x +$                                              |          |                                 |                      |                                  |                     |                |       |
| $\rightarrow$ $C$ $\Omega$<br>C ecfm.usac.edu.gt/moodle1/my/<br>$\leftarrow$ | $\star$<br>Q Search<br>$\cdots$ $\heartsuit$       |          |                                 |                      |                                  | $M$ $B$ $D$ $A$ $E$ |                |       |
| л                                                                            |                                                    |          |                                 |                      |                                  |                     |                |       |
| FIUSAC / Área personal<br>Español - Internacional (es) ~                     |                                                    |          | Usuario Nuevo 20000000          |                      |                                  |                     |                |       |
| Usuario Nuevo 20000000                                                       |                                                    |          |                                 |                      |                                  |                     |                |       |
|                                                                              |                                                    |          |                                 | P C Area personal    |                                  |                     |                |       |
|                                                                              |                                                    |          |                                 | 息 Perfil             |                                  |                     |                |       |
|                                                                              |                                                    |          |                                 |                      |                                  | Calificaciones      |                |       |
| <b>VISTA GENERAL DE CURSOS</b>                                               | $\Box$                                             |          | <b>ARCHIVOS PRE Mensaiss</b>    |                      |                                  |                     |                |       |
|                                                                              |                                                    |          | No hay archivos de Preferencias |                      |                                  |                     |                |       |
| <b>Física Básica F (Virtual)</b>                                             |                                                    |          | Gestionar ficher [+ Salir       |                      |                                  |                     |                |       |
|                                                                              |                                                    |          |                                 |                      |                                  |                     |                |       |
|                                                                              |                                                    |          | <b>MIS ÚLTIMAS INSIGNIAS</b>    |                      |                                  |                     | 同              |       |
|                                                                              |                                                    |          | No tiene insignias que mostrar  |                      |                                  |                     |                |       |
|                                                                              |                                                    |          |                                 |                      |                                  |                     |                |       |
|                                                                              |                                                    |          | <b>CALENDARIO</b>               |                      |                                  |                     | 回              |       |
|                                                                              |                                                    |          |                                 | enero 2018           |                                  |                     |                |       |
|                                                                              |                                                    | Dom      | Lun                             | Mar                  |                                  |                     | SAb            |       |
|                                                                              |                                                    |          |                                 |                      |                                  |                     | $\overline{a}$ |       |
|                                                                              |                                                    |          |                                 | 10                   | 11                               | 12                  | 12             |       |
|                                                                              |                                                    | 14<br>21 | 15<br>22                        | 16<br>17<br>23<br>24 | 15<br>$\boldsymbol{\mathcal{E}}$ | 19<br>26            | 20<br>27       |       |
| ecfm.usac.edu.gt/moodle1/message/index.php                                   |                                                    |          |                                 | 30 <sub>0</sub>      |                                  |                     |                |       |
|                                                                              |                                                    |          |                                 |                      |                                  |                     |                |       |

Figura 13: Paso 1.

Podrá buscar a la persona por su nombre o carné y dándole a Buscar personas y mensajes.

| Navegador web Firefox =<br><b>Actividades</b>                                  | mié 11:04                                                                                                    | R<br>en v              |
|--------------------------------------------------------------------------------|----------------------------------------------------------------------------------------------------|------------------------|
|                                                                                | FIUSAC: Mensajes - Mozilla Firefox (Private Browsing)                                                                                                    |                        |
| Edit View History<br>Bookmarks Tools Help<br><b>File</b>                       |                                                                                                    |                        |
| in FIUSAC: Mensajes                                                            |                                                                                                    |                        |
| $\mathbf{C}$<br>$\hat{w}$                                                      | … D ☆ Q Search<br>C ecfm.usac.edu.gt/moodle1/message/index.php                                                                                                    | <b>IN 8 0 4</b><br>Е   |
| л                                                                              |                                                                                                    |                        |
| FIUSAC / Area personal / Mensajes                                              | Español - Internacional (es) -                                                                                                    | Usuario Nuevo 20000000 |
| Usuario Nuevo 20000000                                                         |                                                                                                    |                        |
| Panel de mensajes:<br>Contactos<br>Lista de contactos vacía                    | Buscar personas y mensajes Avanzada<br>peter<br>2 usuarios encontrados<br>猫<br>Peter Darwin Argueta Ordoñez 201403621<br>Ø<br>ń<br>÷<br>m<br>ö<br>Peter Alexander Salán Aparicio 201603203<br>Enviar mensaje a Peter Darwin Arqueta Ordoñez 201403621<br>0 mensajes encontrados |                        |
| and an expert with the forest dist. Consequently, the days when 2014 is 4,499. | Usted se ha identificado como Usuario Nuevo 20000000 (Salir)<br>Página Principal                                                                                                    |                        |

Figura 14: Paso 2.